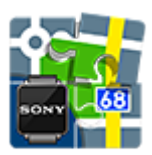

## **SmartWatch2 Add-on**

(development terminated)

## **About**

- Add-on SmartWatch2 for Sony Smart Watch 2 wrist watch it works as an extended screen for Locus Map application in mobile or tablet. You can control comfortably the most frequently used features by it:
	- start/stop/pause track recording
	- quickly switch between recording profiles
	- watch guidance on a target switch between the compass and map view

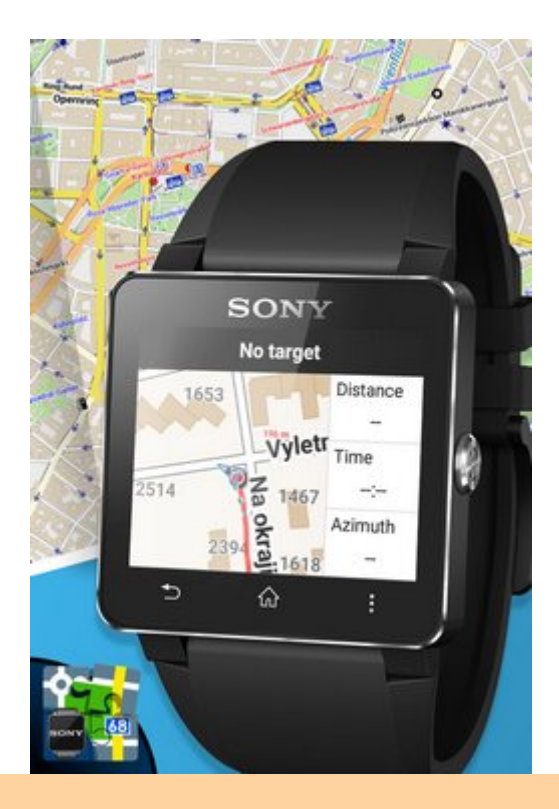

All add-ons need to be connected to Locus Map. **Switch the connection ON** in Locus settings > Miscellaneous > Connect with add-ons.

Last<br>update: update: 2018/08/31 manual:user\_guide:add-ons:smartwatch2 https://docs.locusmap.eu/doku.php?id=manual:user\_guide:add-ons:smartwatch2&rev=1535706009 11:00

## **Installation**

**[Download installation file](https://docs.locusmap.eu/lib/exe/fetch.php?media=manual:user_guide:add-ons:addonsmartwatch2_4_1.3_release.apk)** to your mobile phone.

tap the APK file and **install**. Make sure you have other-than-GooglePlay sources permitted in your system. settings.

From: <https://docs.locusmap.eu/> - **Locus Map Classic - knowledge base**

Permanent link: **[https://docs.locusmap.eu/doku.php?id=manual:user\\_guide:add-ons:smartwatch2&rev=1535706009](https://docs.locusmap.eu/doku.php?id=manual:user_guide:add-ons:smartwatch2&rev=1535706009)**

Last update: **2018/08/31 11:00**